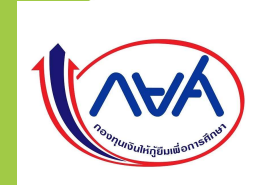

## ขั้นตอนการเบิกเงินกู้ยิ้ม RUIS อิม\ RUIS ผู้กู้ยิ้มรายเก่าเลื่อนระดับชั้น น

# กรณีที่ 3 ผู้กู้ยืมมีความประสงค์จะกู้เฉพาะค่าครองชีพ 10 ปี 1

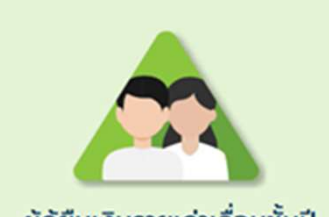

ผู้กู้ยืมเงินรายเก่าเลื่อนชั้นปี

### **RUTS** กรณีที่ 3 ผู้กู้ยืมมีความประสงค์จะกู้เฉพาะค่าครองชีพอย่างเดียว dtac-T **Man** 46\* 11 1 0 44% 13:20 INA เข้าสู่ Applications กยศ. Connect  $\overline{1}$ สวัสดี ิคิดดี ิทำดี ี้<br>เลือกที่ ระบบ DSL เข้าสู่ระบบ  $\boxed{2}$ ลืมรหัส PIN

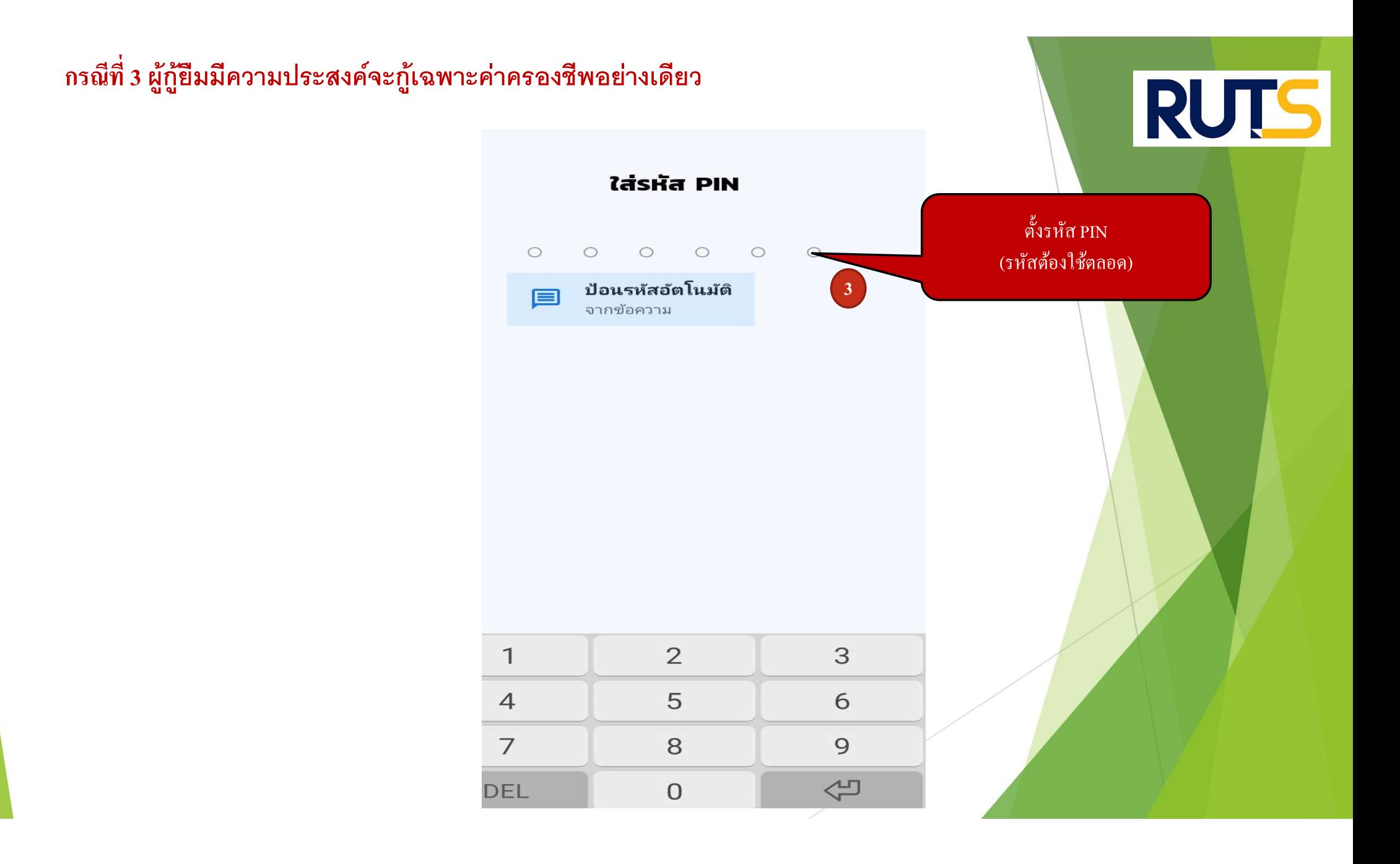

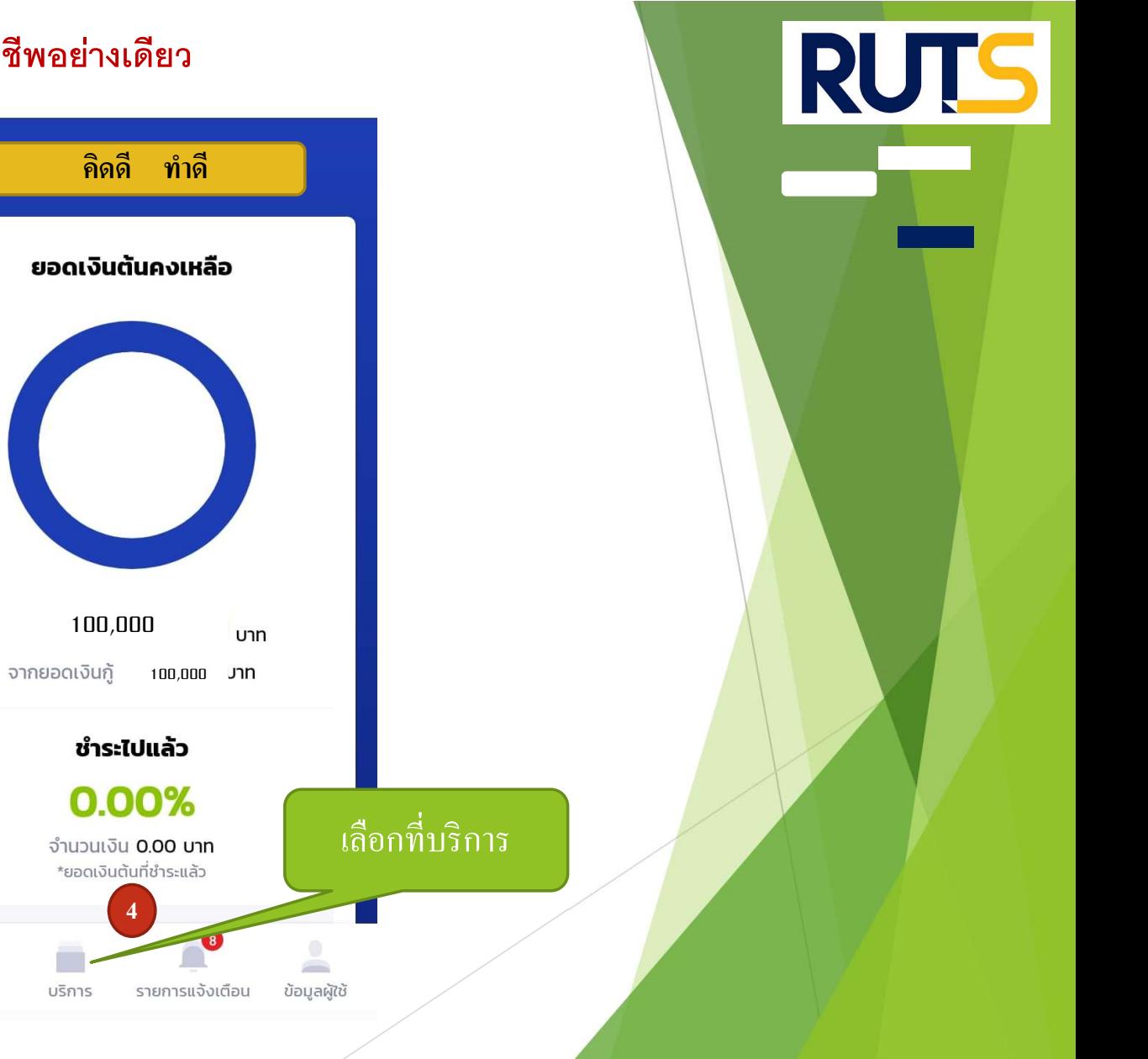

#### กรณีที่ 3 ผู้กู้ยืมมีความประสงค์จะกู้เฉพาะค่าครองชีพอย่างเดียว

สวัสดี

**Contract** 

หน้าหลัก

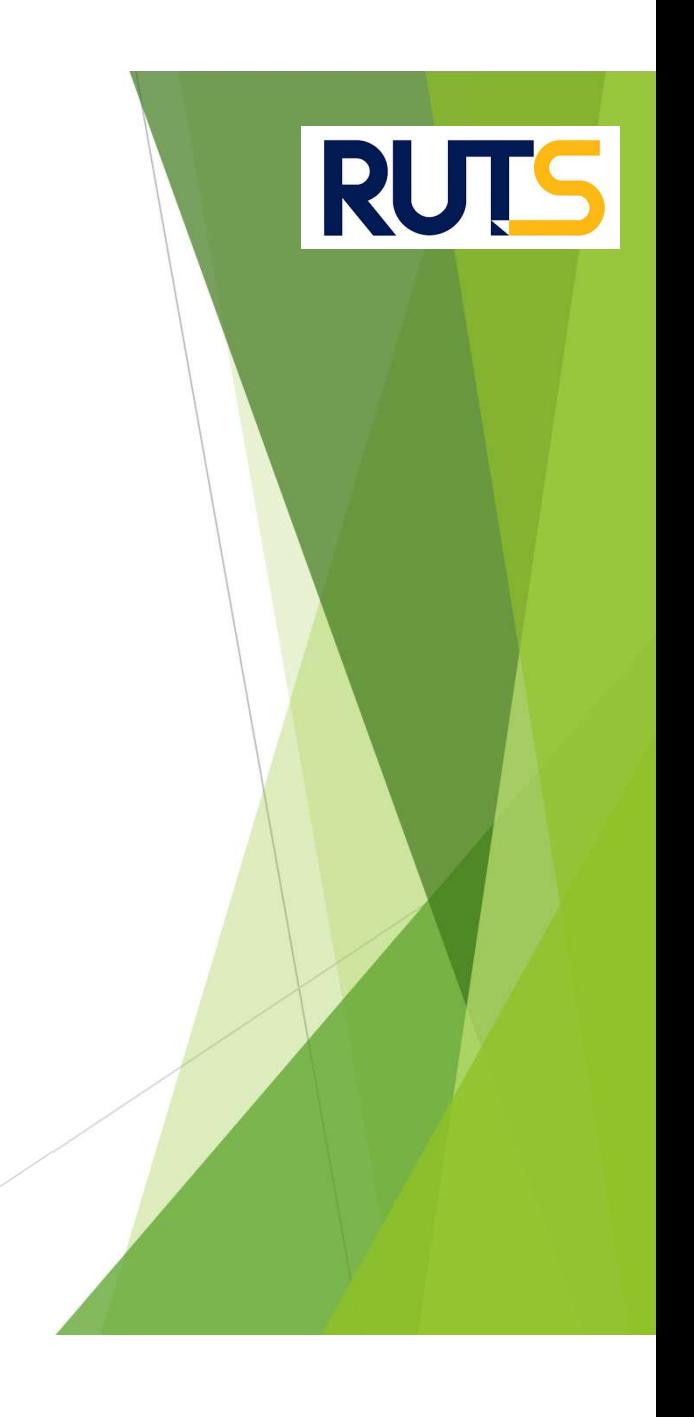

#### กรณีที่ 3 ผู้กู้ยืมมีความประสงค์จะกู้เฉพาะค่าครองชีพอย่างเดียว

บริการ การยื่นกู้  $\overline{\mathbf{5}}$ ้เลือกที่เบิกเงินกู้ยืม d) T ยื่นกู้ เบิกเงินกู้ยืม การชำระเงิน  $\overline{\mathbb{R}}$ EE ตารางผ่อนชำระ ชำระเงิน ผ่อนผันและระงับ 門 ผ่อนผัน/ระงับ รายงานสถานภาพการศึกษา  $\bullet$  $\triangle$ A หน้าหลัก บริการ รายการแจ้งเตือน ข้อมูลผู้ใช้

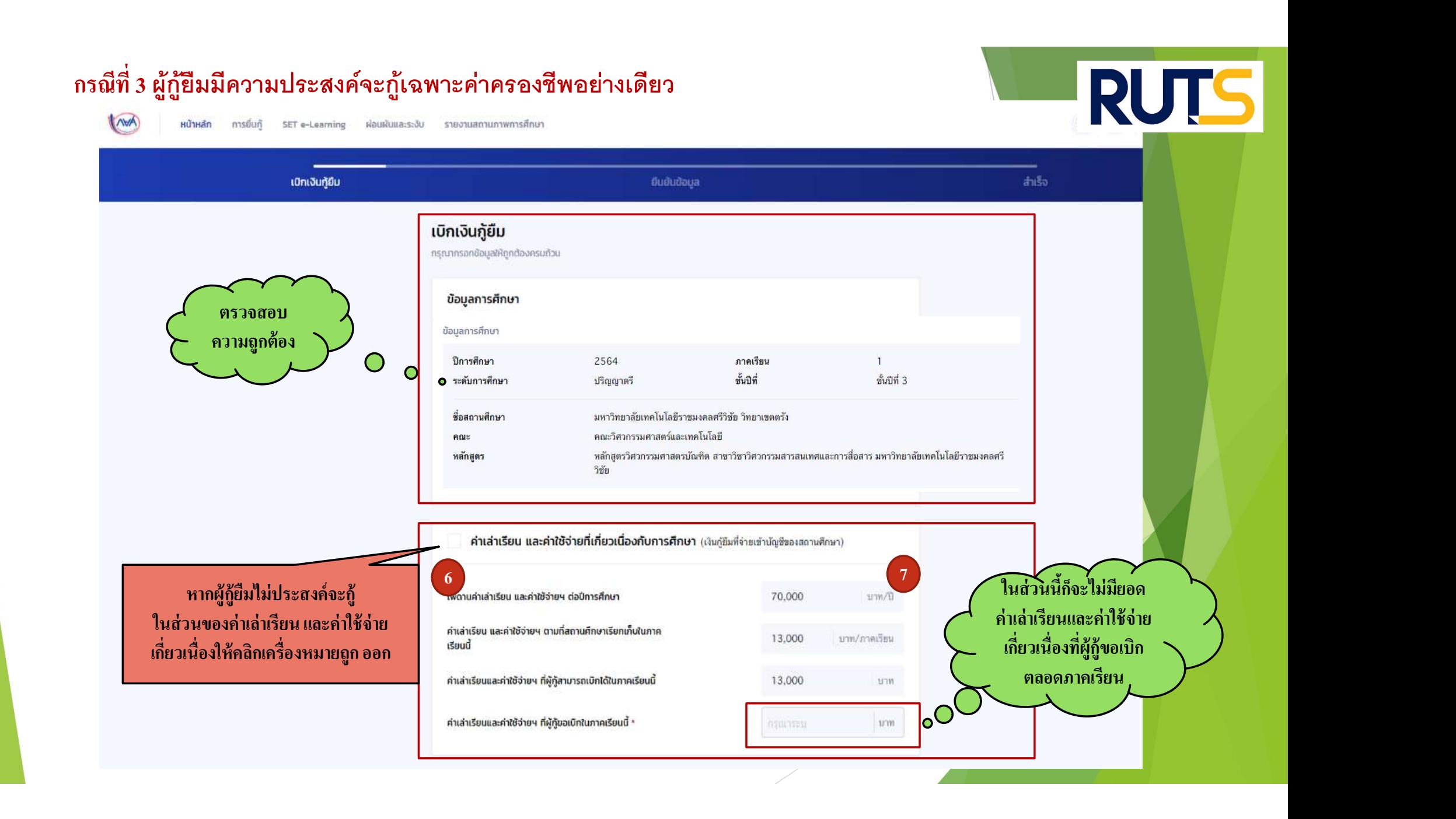

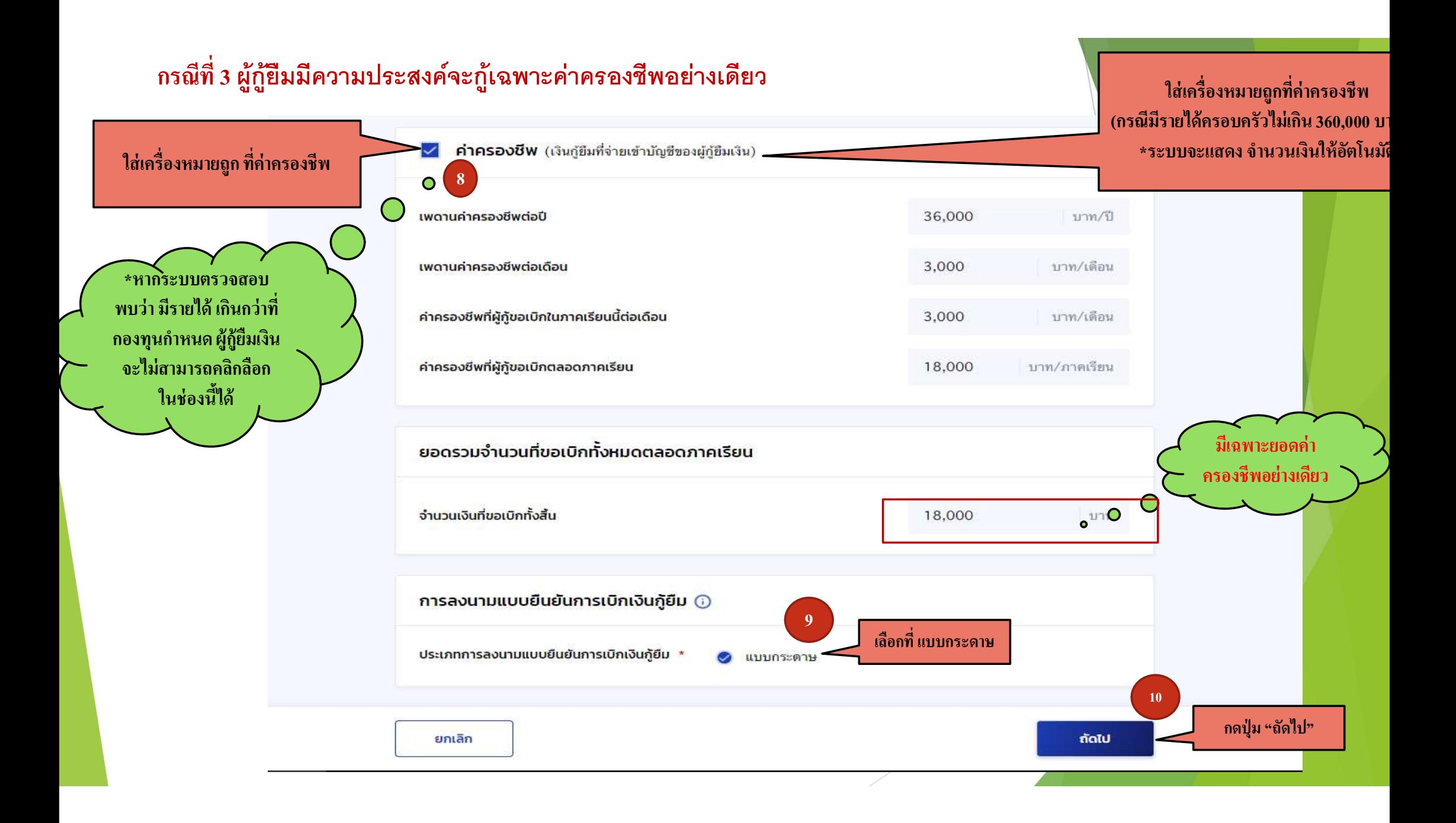

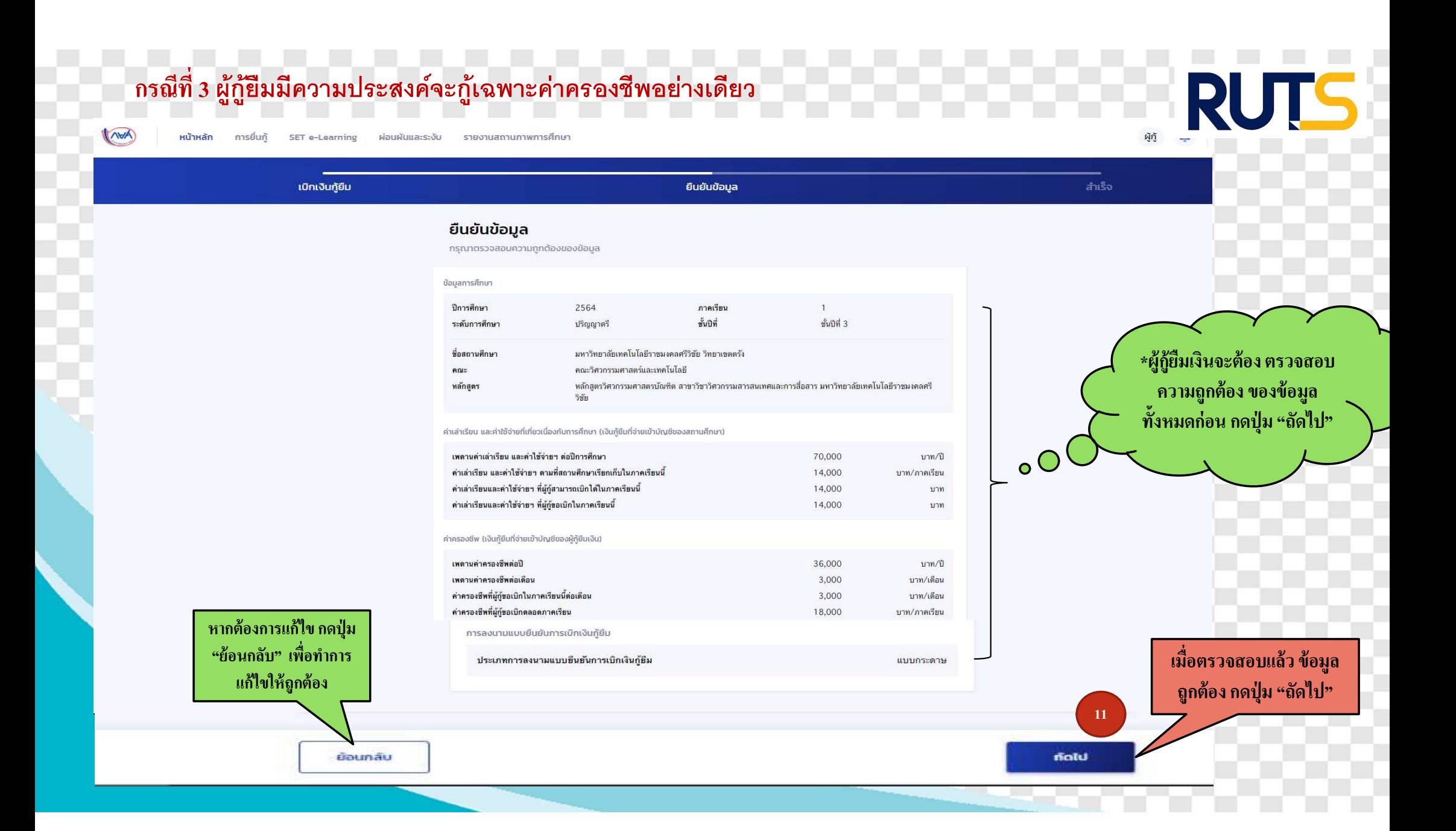

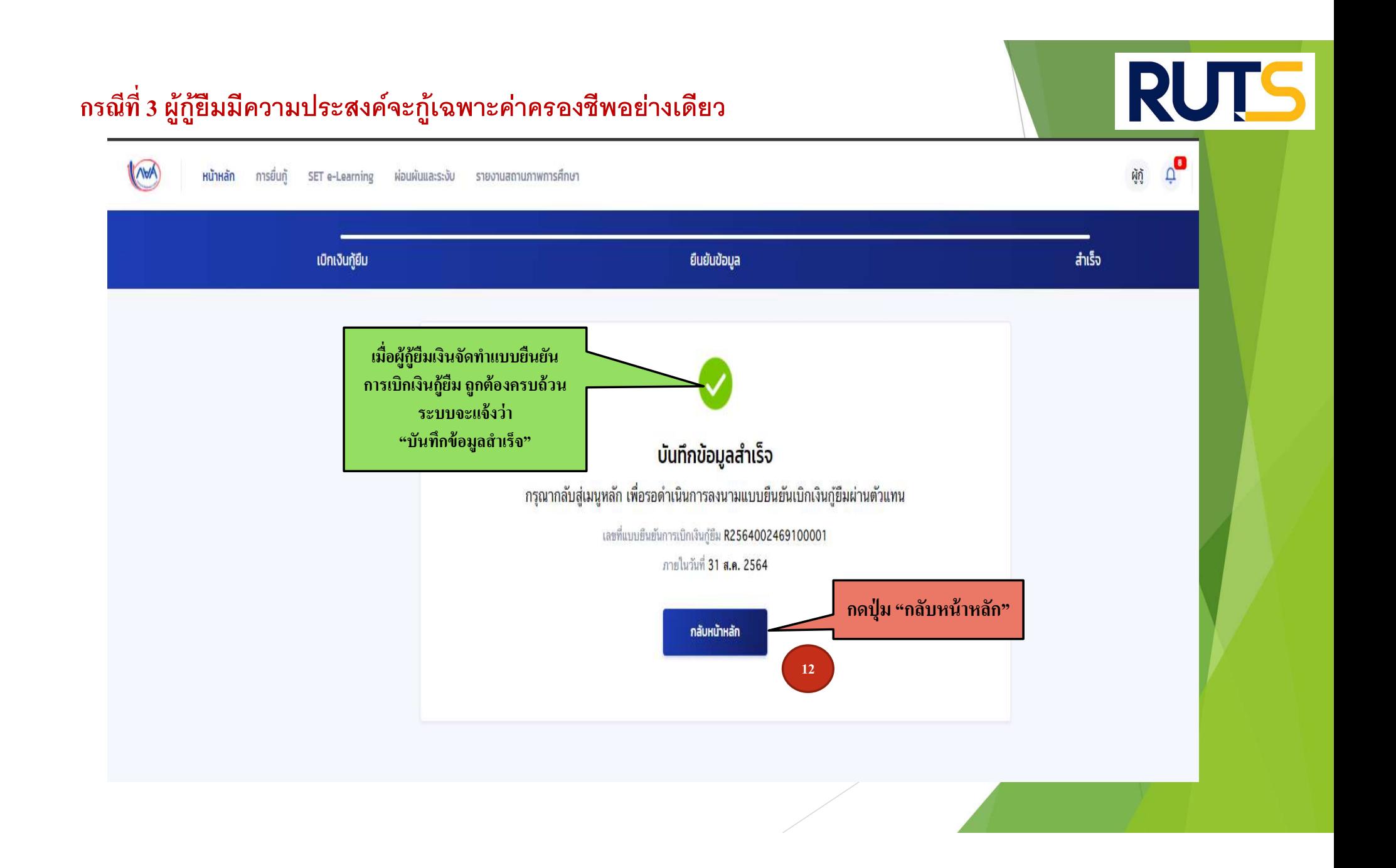

## คำอธิบายในการกรอกข้อมูลใน **1988 - 1989 - 1989 - 1980**

#### Google form

- 1. ให้ผู้กู้ยืม กรอกรายละเอียดใน Google form พร้อม พร้อม พร้อม พร้อม https://docs.google.com/forms/d/e/1FAIpQLSdwxjkxB-1dA5wjgFfso5RIzNTQG15Z7VbEX2nEnZmyrT0ZMA/viewform
- 2. ใส่เลขทีÉแบบยน ื ยนัการเบิกเงินกูย ้ ม ื ตามทÉี ระบุในหนา ้ จอของผกู้ <u>โดยเลขที่แบบยืนยันการเบิกเงินกู้ยืม แต่ละคน จะมีเลขที่ไม่เหมือนกัน</u>

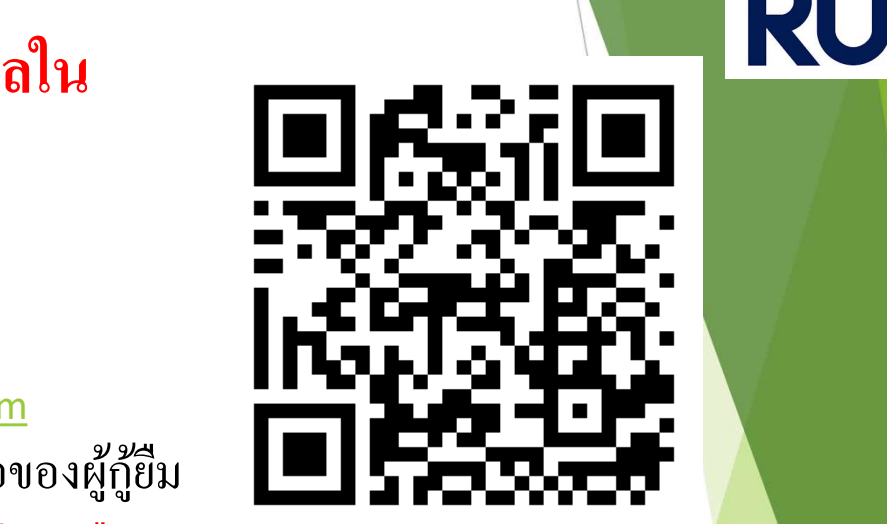

3. ให้ผู้กู้ยืมเงิน ติดตามประกาศจากมหาวิทยาลัย ในการลงลายมือชื่อในแบบยืนยันการเบิกเงิน สำหรับ สำหรับ สำหรับ สำ กูย ้ ม ื เงิน ต่อไป

\*\*\* หากผู้กู้ยืมเงิน ไม่ดำเนินการตามระยะเวลาที่กำหนดไว้ ถือว่าสละสิทธิ \*\*\* พากผู้กู้ยืมเงิน ได้ พาก

#### กรณีที่ 3 ผู้กู้ยืมมีความประสงค์จะกู้เฉพาะค่าครองชีพ

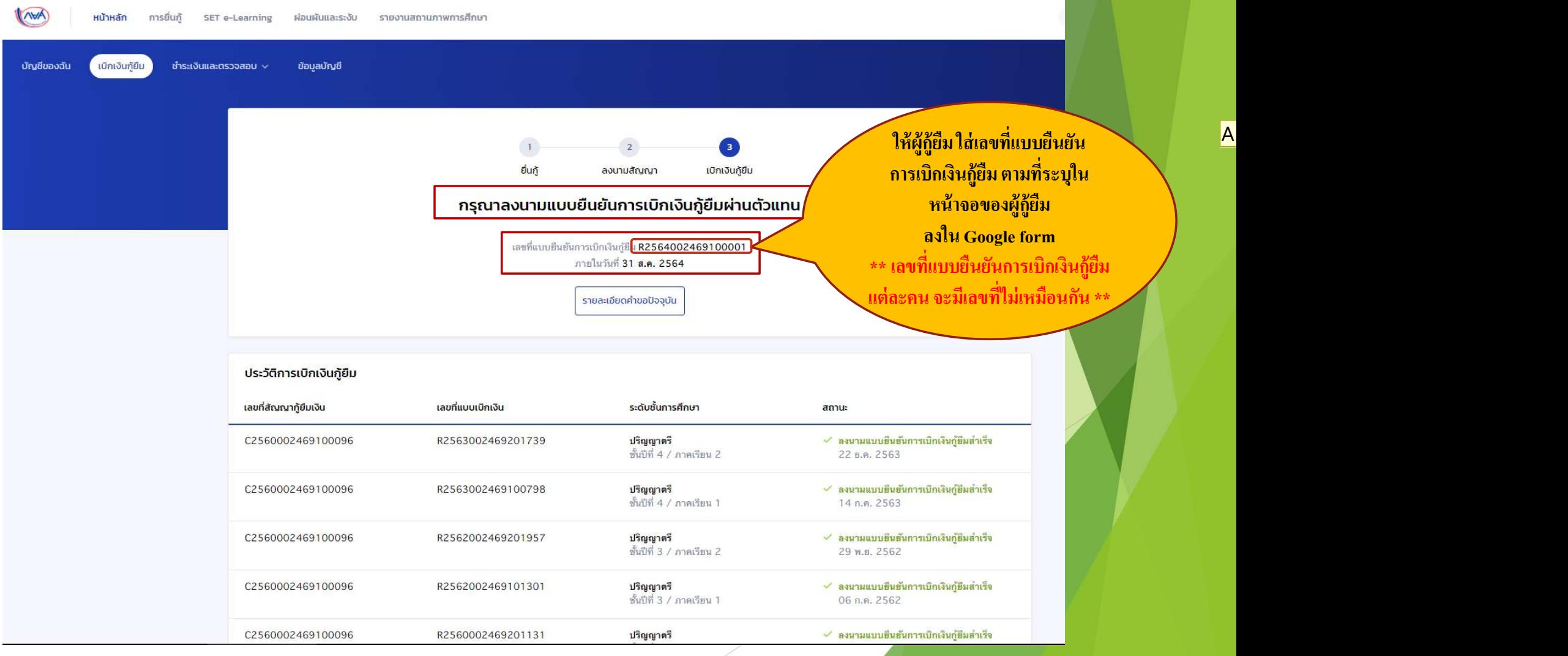

สไลด์11

A1 ADMIN, 27/5/2564

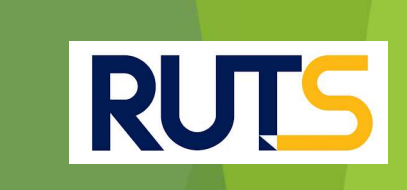

# นักศึกษาติดต่อสอบถามข้อมูลเพิ่มเติมได้ที่ | งานบริการการศึกษา แผนกกิจการนักศึกษา | | | | 09-3580-2062 และ 06-5356-1264 เท่านั Ê น